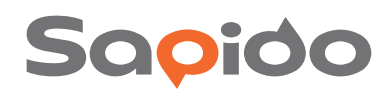

Coop

 $\Gamma$ 

# Networking Unique Super Mobile Applications

**Constructs a three-screen networked cross-platform allows** users to enjoy cloud services across all systems

networking anytime and anywhere. The Sapido networking products come with an exclusive bandwidth sharing technology. The main home controller can be used as a bandwidth management control center and can combine wired and wireless bridges between multiple Sapido products to increase the network coverage. The super USB port can support connections from a number of external devices, and the establishment of a wireless networking environment with all of the devices (e.g. smartphones, tablets, computers, and televisions) through the Pdapp mobile software helps users develop a cross-system platform of multimedia file sharing, monitoring, and network management. Through the cloud-based services, users can enjoy the smart

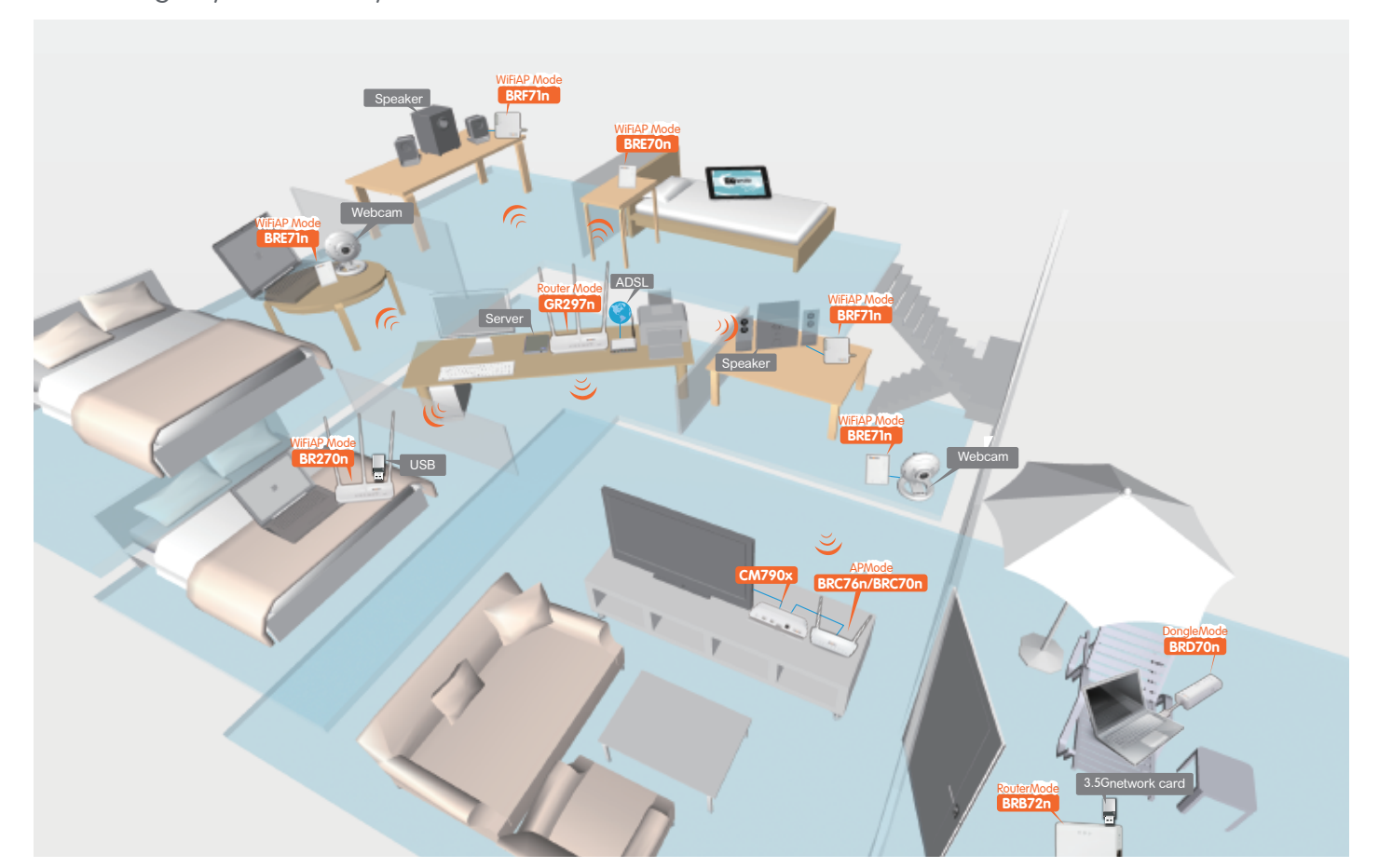

## $\bullet$  net

## 【**Pdnet constructs a three-screen network**】

The Pdnet is composed of the routers and the home controller, which allows users to expand the network coverage through the bridging of multiple wired and wireless Sapido products. The super USB port can support external flash drives or hard drives for file sharing, a webcam for remotely monitoring, and audio speakers for airplay . Through the Pdapp, users are able to enjoy an interactive network service through the smartphone, tablet, computer, or television.

#### **Home controller for bandwidth sharing and network management**

Sapido products come with a bandwidth sharing feature that links the Internet with the intranet and can be used as a home broadband network management center to control all of your networking devices in one setting, strengthening the network security and making Internet usage more practical and convenient.

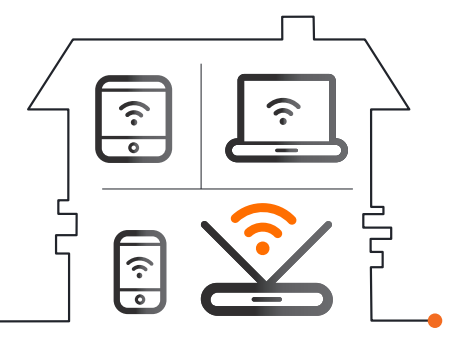

#### **Network signal expansion increases the network coverage by one touch WPS button**

The bridge (AP) and wireless bridge (Wi-Fi AP) function as a way to link multiple Sapido products and to expand the wireless signal through WiFi AP mode switch and one touch WPS button. You can press the WPS button to complete the connection and configure the network through the full graphical user interface.

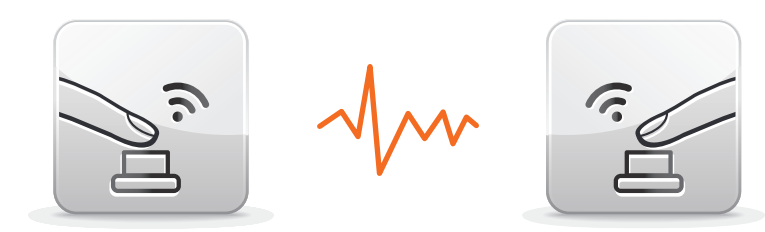

#### **Flexible Application - super USB port supports multiple devices**

Connect a flash drive or an external hard driver to the USB port to upload and download files, a webcam to remotely monitor the network security, and audio speakers to airplay music .

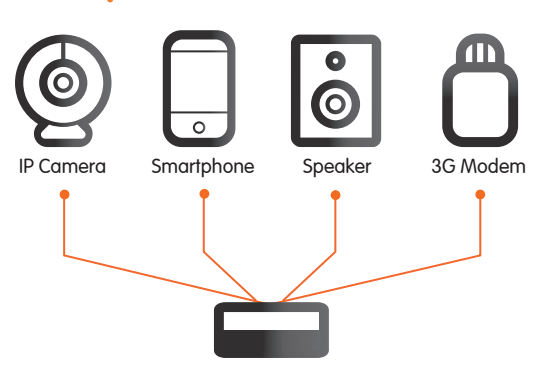

#### **Interactive networking - cross-platform interface**

The Pdapp allows users to link their devices (e.g. smartphones, tablets, computers, and televisions) and to synchronize them in one location to make sharing easier.

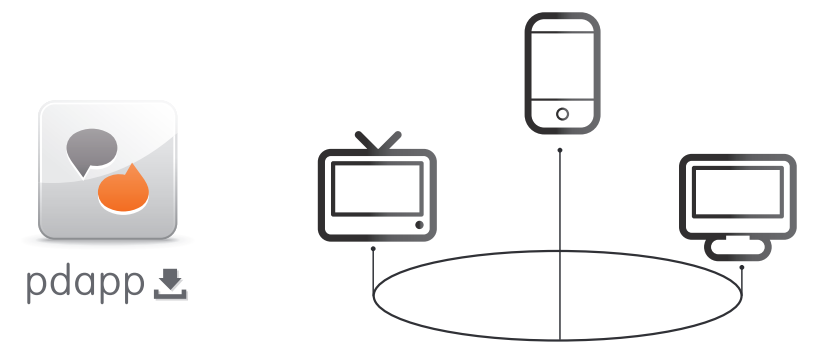

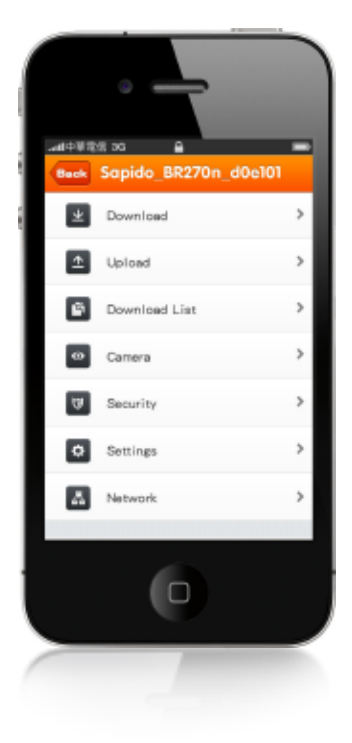

## $\bullet$  app 【**Pdapp cloud services**】

The Pdapp supports iOS, Android, and Windows operating systems. After installing the software on devices, users will be able to upload/download files, to manage the network through live webcams, and to browse the Pdnet. Through the Pdapp, users can easily access, control, monitor, and share.

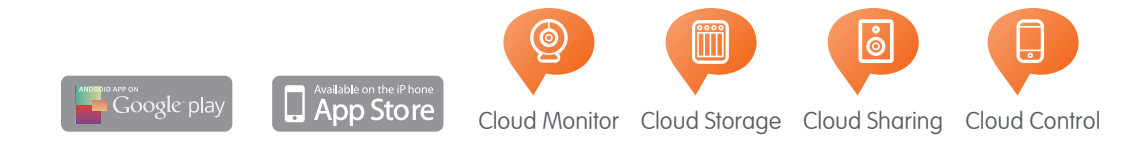

#### **Share and download multimedia files**

The Pdnet drive within the network allows users to download and store files to a handheld device or hard drive. Through the Pdnet, you can also use the Wake-on-LAN (WOL) function to remotely wake the computer up to access the data.

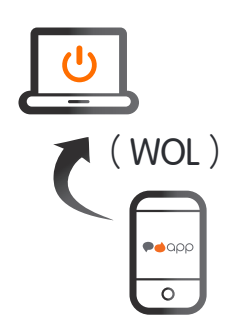

## **Upload files and expand the storage space of the handheld devices**

Use the smartphone, tablet, or laptop to upload files to the Pdnet for unlimited storage space and a place to back-up the important data.

#### **Download List - classify and manage files**

Use a device connected to the Pdnet to download data, and then classify and manage files (e.g. movies, music, photos, files), browse photos from the camera roll, and use audio speakers to airplay music from the Pdnet.

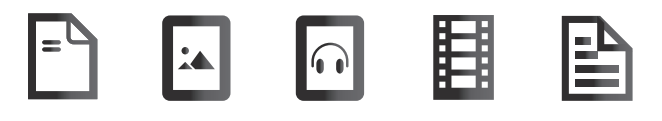

#### **Cloud monitoring - remote real-time monitoring and support for**   $\bullet$ **taking pictures and recording**

Connect a webcam to the USB port to have remotely monitoring capabilities, including videos and photos that are automatically stored in the camera roll or hardware disk on the handheld devices.

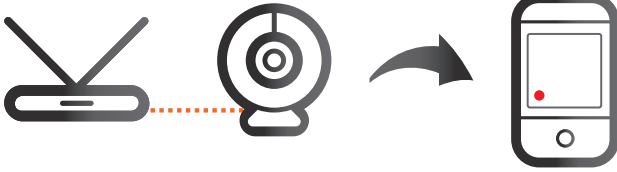

#### **Security - manage and strengthen the network security** ⋓

Browse through the Pdnet pages on handheld devices to control and customize the security settings to prevent from abnormal usage.

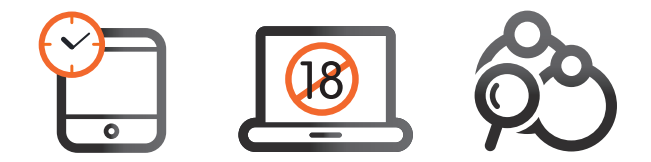

#### **Device settings - personal device naming and the GUI settings**  $\sigma$

Use own personal preferences to change the name of the devices on the Pdnet to facilitate management and operation. The full graphical user interface allows users to quickly configure the network and to access firmware updates.

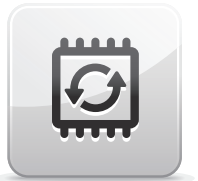

## **Network Tree Map - quickly browse through the Pdnet tree map**

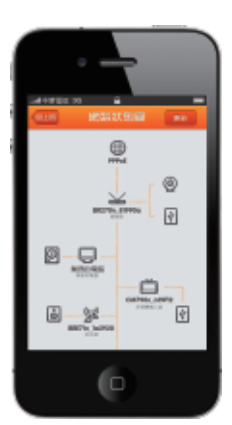

The network status icon link shows users that which devices are connected to the Pdnet. Simply click on the device to manage and use one of its functions, like uploading or downloading files, airplay music through audio speakers, using webcams to monitor, and managing IP connection information for internet and intranet.